Verilog - Scurtă recapitulare Probleme propuse

> Oprițoiu Flavius flavius.opritoiu@cs.upt.ro

September 18, 2023

Implementați următoarele funcții Booleene utilizând doar porți NAND în Verilog.

a. 
$$
f_1 = \sum (0, 2, 3, 4, 5, 7)
$$
  
\nb.  $f_2 = \sum (1, 5, 7, 8, 9, 10, 11, 13, 15)$   
\nc.  $f_3 = \sum (0, 4, 5, 15) + \sum_d (2, 7, 8, 10, 12, 13)$   
\nd.  $f_4 = \sum (1, 4, 5, 13, 14, 15) + \sum_d (7, 8, 9, 12)$   
\ne.  $f_5 = \sum (1, 3, 4, 5, 11, 12, 14) + \sum_d (6, 7, 9)$ 

Notă: Pentru a implementa  $f_1$ , descărcați  $\cdot$  [ex1a.v](http://cs.upt.ro/~opritoiu/ac/files/lab2/ex1a.v) și  $\cdot$  run.[ex1a.txt](http://cs.upt.ro/~opritoiu/ac/files/lab2/run_ex1a.txt)), completați codul Verilog în *ex1a.v* din linia 5 și simulați prin comanda do run ex1a.txt. Similar, pentru  $f_2$  folosiți  $\leftarrow$  [ex1b.v](http://cs.upt.ro/~opritoiu/ac/files/lab2/ex1b.v) și  $\leftarrow$  run [ex1b.txt](http://cs.upt.ro/~opritoiu/ac/files/lab2/run_ex1b.txt)). Pentru  $f_3$  folosiți  $\cdot$  [ex1c.v](http://cs.upt.ro/~opritoiu/ac/files/lab2/ex1c.v) și  $\cdot$  run.[ex1c.txt](http://cs.upt.ro/~opritoiu/ac/files/lab2/run_ex1c.txt)). Pentru  $f_4$  folosiți  $\cdot$  [ex1d.v](http://cs.upt.ro/~opritoiu/ac/files/lab2/ex1d.v) și  $\cdot$  run.[ex1d.txt](http://cs.upt.ro/~opritoiu/ac/files/lab2/run_ex1d.txt)). Pentru  $f_5$  folosiți  $\leftrightarrow$  [ex1e.v](http://cs.upt.ro/~opritoiu/ac/files/lab2/ex1e.v) și  $\leftrightarrow$  run.[ex1e.txt](http://cs.upt.ro/~opritoiu/ac/files/lab2/run_ex1e.txt)).

© 2023 Oprit¸oiu Flavius. All Rights Reserved.

Proiectați un modul având o intrare *i*, pe 3 biti și o ieșire *o*, pe 1 bit. Valoarea de la intrarea *i* este un număr întreg, nenegativ iar ieșirea  $o$  este definită de relația de mai jos. Implementați unitatea în Verilog.

$$
o = \begin{cases} 1 & \text{dacă } i = 4k - 1, \ k \in \mathbb{N} \\ 0 & \text{altfel} \end{cases}
$$

Notă: Pentru implementarea modulului, descărcați (\* [ex2.v](http://cs.upt.ro/~opritoiu/ac/files/lab2/ex2.v)) și run.[ex2.txt](http://cs.upt.ro/~opritoiu/ac/files/lab2/run_ex2.txt)), completați codul Verilog în ex2.v și simulați codul prin do run ex2.txt.

© 2023 Oprit¸oiu Flavius. All Rights Reserved.

Implementați convertorul Binary Coded Decimal dat prin tabelul de adevăr de mai jos. Construiți codul Verilog al acestui modul.

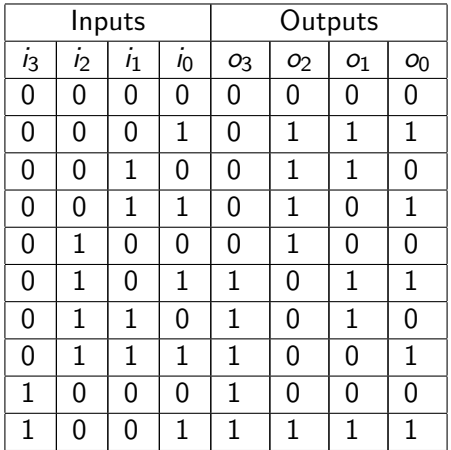

# Problem 3 (contd.)

Notă: Pentru implementarea modulului, descărcați (\* [ex3.v](http://cs.upt.ro/~opritoiu/ac/files/lab2/ex3.v)) și run.[ex3.txt](http://cs.upt.ro/~opritoiu/ac/files/lab2/run_ex3.txt)), completați codul Verilog în *ex3.v* și simulați codul prin do run ex3.txt.

Construiți un modul Verilog, care primește la intrarea *i*, pe 6 biți, numere întregi, nenegative. Iesirea pe 1 bit, numită *is6*, va fi activă dacă cifra zecilor din reprezentarea zecimală a numărului de la intrare este 6 (Exemplu:  $i = 32 \rightarrow is6 = 0$ ;  $i = 60 \rightarrow is6 = 1$ ;  $i = 63 \rightarrow is6 = 1$ 

Notă: Pentru implementarea modulului, descărcați (\* [ex4.v](http://cs.upt.ro/~opritoiu/ac/files/lab2/ex4.v)) și run.[ex4.txt](http://cs.upt.ro/~opritoiu/ac/files/lab2/run_ex4.txt)), completați codul Verilog în ex4.v și simulați codul cu do run ex4.txt.

Construiți un modul Verilog, care primește la intrarea *i*, pe 6 biți, numere întregi, nenegative. Iesirea pe 1 bit, numită *is6*, va fi activă dacă cifra zecilor din reprezentarea zecimală a numărului de la intrare este 6 (Exemplu:  $i = 32 \rightarrow is6 = 0$ ;  $i = 60 \rightarrow is6 = 1$ ;  $i = 63 \rightarrow is6 = 1$ 

Notă: Pentru implementarea modulului, descărcați (\* [ex4.v](http://cs.upt.ro/~opritoiu/ac/files/lab2/ex4.v)) și run.[ex4.txt](http://cs.upt.ro/~opritoiu/ac/files/lab2/run_ex4.txt)), completați codul Verilog în ex4.v și simulați codul cu do run ex4.txt.